# **Dynamics Nav 2013 Installation Guide**

When people should go to the books stores, search creation by shop, shelf by shelf, it is in point of fact problematic. This is why we provide the ebook compilations in this website. It will completely ease you to see guide **Dynamics Nav 2013 Installation Guide** as you such as.

By searching the title, publisher, or authors of guide you in fact want, you can discover them rapidly. In the house, workplace, or perhaps in your method can be all best place within net connections. If you purpose to download and install the Dynamics Nav 2013 Installation Guide, it is completely easy then, previously currently we extend the member to purchase and create bargains to download and install Dynamics Nav 2013 Installation Guide in view of that simple!

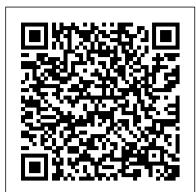

# MobileNAV | MobilNAV Guides To Download

Microsoft Dynamic Navision 2013 R2 Installation Steps Download the setup file as per your operating system architecture (32 bit or 64bit) (Click here to download). Before beginning installation for Navision first we must install SQL EXPRESS 2012 separately. Then we click on setup file of NAV 2013 ...

Microsoft Dynamics GP 2013 Guide: System User's Guide

Company news. Privacy at Microsoft. Investors. Security. English (United Kingdom) Contact Microsoft. Privacy. Manage cookies. Terms of use.

Dynamics Nav 2013 Installation Guide - kcerp.kavaandchai.com

Choose Advance installation options to install a demonstration environment or individual components. Then, follow the on-screen instructions to complete the installation. Cancel Setup. Setup doesn't provide a Cancel button on all pages. But, you can cancel the installation from any page by choosing the Close button. All Business Central components are removed from the computer.

## Installation and Configuration - Dynamics NAV | Microsoft Docs

Microsoft Dynamics NAV 2018 Installation: Step-by-Step Guide As every techie guy knows, another version of Microsoft ERP system Microsoft Dynamics NAV 2018 has been released in Dec 2017. NAV is a complete enterprise resource planning (ERP) software solution for companies – it is easy to configure and simple to use with an intuitive UI.

#### Microsoft Dynamics GP 2013 Guide: Web Client Installation ...

dynamics-nav-2013-installation-guide 1/1 Downloaded from www.notube.ch on November 6, 2020 by guest [DOC] Dynamics Nav 2013 Installation Guide Getting the books dynamics nav 2013 installation guide now is not type of challenging means. You could not without help going subsequent to ebook store or library or borrowing from your connections to ...

#### Step By Step Installation Guide :: Developer Toolkit ...

Dynamics Nav 2013 Installation Guide Author: kcerp.kavaandchai.com-2020-11-04T00:00:00+00:01 Subject: Dynamics Nav 2013 Installation Guide Keywords: dynamics, nav, 2013, installation, guide Created Date: 11/4/2020 5:11:48 PM

Microsoft Dynamic Navision 2013 R2 Installation Steps

## Microsoft Dynamics NAV 2018 Installation: Step-by-Step Guide

NAV 2013 R2 and earlier 1. F o llo w th e Express Installation steps. 2. Then follow the Capture Essentials Configuration. 3. Then follow the steps How to Install Zetadocs Client on a Client PC. on each PC. Deployment Environments You can deploy Zetadocs for NAV on the following deployment environments: • On a Dynamics NAV Partner's test system. <u>NAV 2013 Intro Training Manual in PDF - Dynamics User Group</u> Hi Munesh, I'm happy to see that you're eager to learn. You'll find everyone here to be very helpful. You'll probably find that most of the material that will be of any real benefit to you will be copyrighted in some way or another, and will likely involve the exchange of funds. *Install Business Central Using Setup - Business Central ...* Install Instructions. Click Download to download the manual in PDF file format. Save the file to your computer. When prompted for a location for the file, save the file to the Documentation folder in your Microsoft Dynamics GP 2013 folder. By default, this is C:\Program Files\Microsoft Dynamics\GP2013\Documentation.

# Introduction to Microsoft Dynamics NAV 2013 R2: (02) User Interface

How Do I Setup the Job Queue in Microsoft Dynamics NAV 2013 R2How Do I Do Full SQL Tracing for Microsoft Dynamics NAV 2013 R2 NAV 2013 - Debugger

How Do I Use SetData and GetData in Microsoft Dynamics NAV 2013 R2<del>Programming</del> Microsoft Dynamics NAV | Part 1 - Introduction How Do I Deploying Microsoft Dynamics NAV 2013 R2 Windows Client Using ClickOne Hosted on FileShare

MobileNAV Installation Guide This document describes the whole installation procedure of MobileNAV with preparation steps for MS Dynamics NAV 2013, 2013 R2, 215, 2016 2017, 2018 and 365 Business Central.

#### Prepare NAV Environment - Sana Commerce

This help wizard is a guideline for preparing the Microsoft Dynamics NAV server environment for Sana Commerce installation. It covers the hardware, software and network requirements for the Microsoft Dynamics NAV server and the installation of Microsoft Dynamics NAV 2013 web services. The objective of this guide is to have a ready Microsoft Dynamics NAV server environment for Sana Commerce installation.

Microsoft Dynamics NAV 2013 Installation & Deployment ( SharePoint Client) How To Install Microsoft Dynamics NAV 2016 Rapid Start with Microsoft Dynamics NAV 2013 | Set up NAV 2013 Microsoft Dynamics NAV 2013 R2 Overview - User Interface and Personalization <del>Dynamics CRM 2013 Installation Microsoft Dynamics NAV 2009 -</del> Installing Classic Client How Do I Setup Web Client, Windows Client, NAS and Web Services in Dynamics NAV 2013 R2 Download and Install Dynamics 365 Business Central Wave 2 Microsoft Dynamics NAV 2015 Installation Microsoft Dynamics NAV 2016 Installation Install NAV 2013 R2 with Web Client and Online Help in Windows 8.1 How Do I Get started with PowerShell for Microsoft Dynamics NAV 2013 R2 Step By Step Installation of Microsoft Dynamics NAV 2018 Dynamics NAV: Manufacturing Basics Introduction to Microsoft Dynamics NAV (March 2017) Dynamics NAV - Import data from Excel with Rapid Start Services

Dynamics NAV: Posting Groups Dynamics NAV: Setting up a complete company.

Dynamics NAV - Data Migration / Opening Balances (Customer/Vendor/Item)**Dynamics NAV: Paying Vendors with Payment Journals** *Microsoft Dynamics CRM 2015 Installation* Microsoft Dynamics NAV Purchasing (Classic) *Dynamics NAV 2013 Integration with Microsoft Excel 2013* | *Part 1* | *Export to Excel* <del>Dynamics NAV</del> <del>Upgrading Dynamics Nav 2009 R2 Version to Dynamics Nav 2016 Version Part 1</del> Introduction to Microsoft Dynamics NAV 2013 R2: (02) User Interface

How Do I Setup the Job Queue in Microsoft Dynamics NAV 2013 R2How Do I Do Full SQL Tracing for Microsoft Dynamics NAV 2013 R2 NAV 2013 - Debugger

How Do I Use SetData and GetData in Microsoft Dynamics NAV 2013 R2<del>Programming</del> Microsoft Dynamics NAV | Part 1 - Introduction How Do I Deploying Microsoft Dynamics NAV 2013 R2 Windows Client Using ClickOne Hosted on FileShare

How to install a Microsoft Dynamics NAV 2013 Cumulative Update

Really installation is simple and straight forward. Usually just click setup.exe on installation DVD, choose install SharePoint portal framework, set few parameters and next,next, next... Simplest...

Cumulative Update 46 for Microsoft Dynamics NAV 2013 R2 ...

Installing and Configuring Microsoft Dynamics NAV. 10/25/2017; 2 minutes to read; In this article. The walkthrough topics in this section present the various procedures that administrators or Microsoft Certified Partners would have to perform to successfully install the three tiers in the Microsoft Dynamics NAV 2018 Product Architecture.

## Zetadocs for NAV Installation Guide Essentials Guide

These documents provide installation and administration instructions for the RTM and Service Pack 1 releases of the Microsoft Dynamics GP 2013 Web Client. Note: There are multiple files available for this download. Once you click on the "Download" button, you will be prompted to select the files you need. Version: 2013.

How To Install Microsoft Dynamics NAV 2016 *Rapid Start with Microsoft Dynamics NAV 2013 | Set up NAV 2013* Microsoft Dynamics NAV 2013 R2 Overview - User Interface and Personalization <del>Dynamics CRM 2013 Installation</del> Microsoft Dynamics NAV 2009 - Installing Classic Client How Do I Setup Web Client, Windows Client, NAS and Web Services in Dynamics NAV 2013 R2 Download and Install Dynamics 365 Business Central Wave 2 Microsoft Dynamics NAV 2015 Installation Microsoft Dynamics NAV 2016 Installation *Install NAV 2013 R2 with Web Client and Online Help in Windows 8.1* How Do I Get started with PowerShell for Microsoft Dynamics NAV 2013 R2 Step By Step Installation of Microsoft Dynamics NAV 2018 Dynamics NAV: Manufacturing Basics Introduction to Microsoft Dynamics NAV (March 2017) Dynamics NAV - Import data from Excel with Rapid Start Services

Dynamics NAV: Posting Groups Dynamics NAV: Setting up a complete company. Dynamics NAV - Data Migration / Opening Balances (Customer/Vendor/Item)Dynamics NAV: Paying Vendors with Payment Journals Microsoft Dynamics CRM 2015 Installation Microsoft Dynamics NAV Purchasing (Classic) Dynamics NAV 2013 Integration with Microsoft Excel 2013 | Part 1 | Export to Excel Dynamics NAV Upgrading Dynamics Nav 2009 R2 Version to Dynamics Nav 2016 Version Part 1

Dynamics Nav 2013 Installation Guide | www.notube

Microsoft Dynamics NAV. NAV 2018; NAV 2017; NAV 2016; Microsoft Dynamics AX. AX 7; AX 2012; AX for Retail; Microsoft Dynamics GP. GP 2018; GP 2016; GP 2015; Other Products Management Reporter for Microsoft Dynamics; Connector for Microsoft Dynamics; Microsoft Dynamics Sure Step; ISV Solutions;

Dynamics Nav 2013 Installation Guide

Follow the Screen display instruction like Disclaimer accept etc. Choose the installation location. Preferably you have to install the same under C:Program FilesMicrosoft Dynamics NAV Developer's Toolkit. Copy fin.flf – Navision License file and fin.stx file available under the Microsoft Dynamics NAV. Start actual Installation and provides message finish.

To install a Microsoft Dynamics NAV Cumulative Update, you must replace the existing Microsoft Dynamics NAV installation files with the Cumulative Update files. To do this, follow these steps. Step 1: Replace the files in the Microsoft Dynamics NAV Server installation